## **HP Codar**

Version 1.50

**Troubleshooting Guide** 

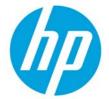

© Copyright 2015 Hewlett-Packard Development Company, L.P. The information contained herein is subject to change without notice. The only warranties for HP products and services are set forth in the express warranty statements accompanying such products and services. Nothing herein should be construed as constituting an additional warranty. HP shall not be liable for technical or editorial errors or omissions contained herein.

Restricted rights legend: Confidential computer software. Valid license from HP required for possession, use or copying. Consistent with FAR 12.211 and 12.212, Commercial Computer Software, Computer Software Documentation, and Technical Data for Commercial Items are licensed to the U.S. Government under vendor's standard commercial license.

Microsoft and Windows are U.S. registered trademarks of Microsoft Corporation. AMD is a trademark of Advanced Micro Devices, Inc. Intel and Xeon are trademarks of Intel Corporation in the U.S. and other countries. Oracle and Java are registered trademarks of Oracle and/or its affiliates.

| 1. HP Codar Troubleshooting                                                                                   |     |
|----------------------------------------------------------------------------------------------------|-----|
| 1.1 Cloud Service Management Console (HP Codar)                                                               |     |
| 1.1.1 On every navigation to a page that uses Adobe Flash Player, Chrome reloads the SWF file                 |     |
| 1.1.2 Communication error in Firefox when Use system proxy setttings is enabled                               |     |
| 1.1.3 Internet Explorer Enhanced Security Configuration interferes with Cloud Service Managem                 |     |
| Console                                                                                                    |     |
| 1.1.5 Unable to logon to the Cloud Service Management Console after installation when HP Sin                  |     |
| Sign-On is configured                                                                                         |     |
| 1.1.6 Various issues when logging into the Cloud Service Management Console using multiple browsers           | . U |
| The validad locado mich logging like the cloud control management contolic doing manapic broncon              | 6   |
| 1.2 HP Codar Localization                                                                                     | . 7 |
| 1.2.1 Non-English characters are not properly stored in Oracle                                                | . 8 |
| 1.3 Installation and configuration                                                                            |     |
| 1.3.1 Cannot enable the load balancer host in the PostgreSQL database                                         |     |
| 1.3.2 Content upload not successful during HP Codar Installation                                              |     |
| 1.3.3 Fail to execute HP Codar installer on Linux                                                             |     |
| 1.3.4 Failure to install HP Codar on Linux                                                                    |     |
| 1.3.5 HP Codar upgrade fails                                                                                  |     |
| 1.3.6 Installation fails with SQL errors in the hp_codar_install.log file                                     |     |
| 1.3.8 Tips for installing and configuring HP Codar                                                            |     |
| 1.4 Miscellaneous issues and information                                                                      |     |
| 1.4.1 About the HP Codar support tool                                                                         |     |
| 1.4.2 Cache issues                                                                                            |     |
| 1.4.3 HP Codar fails with a JDBC rollback error                                                               |     |
| 1.4.4 User authorization fails if the base domain name of an organization is modified during a user sess      | ion |
|                                                                                                    |     |
| 1.4.5 While creating or updating package properties through the API, only the property values                 |     |
| modified                                                                                                    |     |
| 1.5 Application-Level Troubleshooting                                                                         |     |
| 1.5.1 An application design JSON cannot be exported and then imported into another HP Co-application instance |     |
| 1.5.2 Design versions of the container are in the locked state                                                |     |
| 1.6 Connection Troubleshooting                                                                                |     |
| 1.6.1 Failed to open HTTP connection; failed to Get resource; exploration of OO flow run execution .          |     |
| 1.6.2 Page Not Found error when running the Pet Clinic out-of-the-box design                                  |     |
| 1.6.3 The Pet Clinic application deployment fails for the MySQL component                                     | 18  |
| 1.7 Integration Troubleshooting                                                                               |     |
| 1.7.1 Amazon Web Services                                                                                     |     |
| 1.7.1.1 An AWS instance cannot be reached using its public IP address                                         |     |
| 1.7.1.2 Attaching the network interface to the server fails                                                   |     |
| 1.7.1.3 AWS provider validation fails                                                                         |     |
| design                                                                                                    |     |
| 1.7.1.5 The public IP address of the AWS server instance is not visible                                       |     |
| 1.7.2 Chef                                                                                                    |     |
| 1.7.2.1 Chef integration does not work when the Chef server tries to access provisioned VMs us                |     |
| SSH                                                                                                    | _   |
| 1.7.2.2 Failed to register new client, 4 tries remaining WARN: Response: HTTP 503 - 503 "Serv                 | ice |
| Unavailable"                                                                                                  |     |
| 1.7.3 HP Helion OpenStack                                                                                     |     |
| 1.7.3.1 HP Helion OpenStack - HP Cloud Service fails to create an instance                                    |     |
| 1.7.4 HP Operations Orchestration                                                                             |     |
| 1.7.4.1 Failure in trust store setup causes login lockouts                                                    |     |
| huilding failed                                                                                               | 24  |

| 1.7.4.3 Some workflows in the CSA folder are invalid                                                                                                    |         |
|----------------------------------------------------------------------------------------------------|---------|
| 1.7.5 HP SiteScope (HP Codar)                                                                                                    |         |
| 1.7.5.1 HP SiteScope create server monitor fails                                                                                                    |         |
| 1.7.5.2 HP SiteScope monitor deployment fails with an error in HP OO reporting                                                                                                    |         |
| 1.7.5.3 The HP SiteScope CSA template does not appear on the server after an import                                                                                                    |         |
| 1.7.6 VMware vCenter (HP Codar)                                                                                                    |         |
| 1.7.6.1 Cannot provision VMware vCenter server component                                                                                                    |         |
| 1.7.6.2 vCenter provision server fails when a specified cloned template is not present in the                                                                                                    | _       |
| datacenter                                                                                                    |         |
| 1.7.6.3 VMware vCenter customization template is missing                                                                                                    |         |
| 1.8 HP Codar on the Linux platform                                                                                                    |         |
| 1.8.1 Command not found error when the HP Codar service script is executed                                                                                                    |         |
| 1.8.2 Embedded HP Operations Orchestration cannot be launched after rebooting the Linux server                                                                                                    |         |
| 1.8.3 Error when the content archive tool runs against an unsupported version of HP Codar                                                                                                    |         |
| 1.8.4 HP Codar service fails to start or stop with an unrecognized service error on Ubuntu                                                                                                    |         |
| 1.8.5 HP Codar service startup fails                                                                                                    |         |
| 1.8.6 psql error when connecting to the PostgreSQL database using the psql command                                                                                                    |         |
| 1.8.7 The HP Codar service fails to start on Ubuntu systems                                                                                                    |         |
| 1.9 Topology Design Troubleshooting                                                                                                    |         |
| 1.9.1 Associating a floating IP address does not work using an internal network                                                                                                    |         |
| 1.9.2 Cannot execute a test run of a topology design in HP Codar                                                                                                    |         |
| 1.9.3 Cannot import Chef components                                                                                                    |         |
|                                                                                                    |         |
| 1.9.5 Importing topology designs does not automatically add missing component relationship definiti                                                                                                    | 36      |
| 1.9.6 No IP addresses are listed when executing an Assign Floating IP public action using a n                                                                                                    |         |
| Helion OpenStack setup                                                                                                    |         |
| 1.9.7 Test run fails while using a topology design based on HP Server Automation software policies                                                                                                    |         |
| 1.9.8 Unable to provision a server due to a difference between the access point and zone specified                                                                                                    |         |
| design                                                                                                    |         |
| 1.10 Licensing                                                                                                    |         |
| 1.10.1 HP Codar licensing UI issue with Chrome                                                                                                    |         |
| 1.10.2 HP Codar persona permission issue                                                                                                    |         |
| 1.10.3 License cannot be installed in cluster mode                                                                                                    |         |
| 1.10.4 Relevant message not displayed when an expired emergency license is reinstalled                                                                                                    |         |
| The state of the state of the s | · · · - |

## **HP Codar Troubleshooting**

This guide contains some issues that you may encounter when using HP Codar and workarounds to troubleshoot these issues.

## **Cloud Service Management Console (HP Codar)**

- On every navigation to a page that uses Adobe Flash Player, Chrome reloads the SWF file
- Communication error in Firefox when Use system proxy setttings is enabled
- Internet Explorer Enhanced Security Configuration interferes with Cloud Service Management Console
- Attempting to add a valid approver fails
- Unable to logon to the Cloud Service Management Console after installation when HP Single Sign-On is configured
- Various issues when logging into the Cloud Service Management Console using multiple browsers

## On every navigation to a page that uses Adobe Flash Player, Chrome reloads the SWF file

Problem: Chrome reloads SWF on each navigation to a page that uses Adobe Flash Player

| Symptoms                   | When accessing the Cloud Service Management Console in Chrome, areas that use an SWF file (including Organizations and many areas under Designs/Sequenced) reload on every user navigation to the area. |
|----------------------------|----------------------------------------------------------------------------------------------------|
| Primary software component | Cloud Service Management Console                                                                                                    |
| Failure message            | N/A                                                                                                    |
| Probable cause             | Chrome reloads an SWF file from an HTTPS website if the SSL certificate configured for that site is not trusted by the browser.                                                                         |

#### Solution

Configure a CA-signed certificate for use with HP Codar, as described in the HP Codar Configuration Guide.

# Communication error in Firefox when Use system proxy settlings is enabled

Problem: Communication error in Firefox when Use system proxy settings is enabled

| Symptoms                   | A communication error message is displayed in Firefox immediately after you logon to the Cloud Service Management Console. |
|----------------------------|----------------------------------------------------------------------------------------------------|
| Primary software component | Cloud Service Management Console                                                                                           |
| Failure message            | Communication error                                                                                                    |

| Probable cause | In some network environments, Firefox is unable to communicate with the Cloud Service Automation service when the Use system proxy settings setting is enabled. |
|----------------|----------------------------------------------------------------------------------------------------|
|----------------|----------------------------------------------------------------------------------------------------|

Configure Firefox network settings to use a method other than Use system proxy settings. For example, configure Firefox to use either a manual or automatic proxy configuration.

In Firefox 33, the proxy settings are configured in **Tools > Options > Advanced > Network > Settings**.

# Internet Explorer Enhanced Security Configuration interferes with Cloud Service Management Console

Problem: Internet Explorer Internet Explorer Enhanced Security Configuration (ESC) interferes with Cloud Service Management Console

| Symptoms                   | When viewing the Cloud Service Management Console in Internet Explorer on a system in which Enhanced Security Configuration is enabled, the console may not display properly. In Internet Explorer versions 10 or 11, a blank screen may be displayed when accessing the Cloud Service Management Console. |
|----------------------------|----------------------------------------------------------------------------------------------------|
| Primary software component | Cloud Service Management Console                                                                                                    |
| Failure message            | N/A                                                                                                    |
| Probable cause             | Internet Explorer Enhanced Security Configuration impedes the proper display of the Cloud Service Management Console.                                                                                                    |

#### Solution

To access the Cloud Service Management Console on Internet Explorer on a system in which Enhanced Security Configuration is enabled, perform one of the following steps:

- Add the URL of HP Codar as a trusted site. In Internet Explorer. Select Internet Options > Security > Trusted sites > Sites, and enter https://<codar hostname>.
- Add HP Codar as a site in the local intranet zone. In Internet Explorer, select Internet Options > Security > Local intranet > Sites > Advanced, and enter https://<codar\_hostname>.
- Disable Internet Explorer Enhanced Security Configuration. In Server Manager on Microsoft Windows, disable Enhanced Security Configuration.

## Attempting to add a valid approver fails

Problem: If you try to add a valid approver after a failed attempt to add an invalid approver who does not have access to the organization, the valid approver does not get added and an error message is displayed

| Symptoms                   | If you try to add a valid approver after a failed attempt to add an invalid approver, the following message is displayed: User does not have the permission ORGANIZATION_READ to perform the operation. |
|----------------------------|----------------------------------------------------------------------------------------------------|
| Primary software component | Cloud Service Management Console                                                                                                    |
| Failure message            | User does not have the permission ORGANIZATION_READ to perform the operation.                                                                                                    |

Click **OK** when the error message is displayed. Then add the same user to the policy again. The user is successfully added at the second attempt.

# Unable to logon to the Cloud Service Management Console after installation when HP Single Sign-On is configured

#### **Problem**

A logon attempt to the Cloud Service Management Console is unsuccessful after installation when HP Single Sign-On is configured.

| Symptoms                   | Unable to logon to the Cloud Service Management Console                                                                                                    |
|----------------------------|----------------------------------------------------------------------------------------------------|
| Primary software component | Cloud Service Management Console                                                                                                    |
| Failure message            | No error message is displayed when attempting to log in, but the login is unsuccessful. In the <b>csa.log</b> file, the following error message is logged: setSSOToken cannot be performed, configured creationDomains does not contain received request domain |
| Probable cause             | The domain for HP Single Sign-On has not been properly specified.                                                                                                    |

#### **Solution**

If you install HP Codar on a system with a fully qualified domain name (FQDN) of the format a.b.com, and if you enable HP Single Sign-On during installation, you must specify a domain name of the format a.b.com on the install screen in which the domain name is requested. If you specify b.com, you will be unable to log on to the Cloud Service Management Console after installation. The HP Single Sign-On functionality requires a domain name of a.b.com to be specified in this scenario.

If you have already installed HP Codar, you can edit the

<codar\_home>/jboss-as/standalone/deployments/csa.war/WEB-INF/hpssoConfiguration.xml file
to set the domain property correctly, and then restart the HP Codar service.

# Various issues when logging into the Cloud Service Management Console using multiple browsers

Problem: Various issues may occur when you use multiple browser tabs to log on to the Cloud Service Management Console with different user credentials

| Symptoms                   | If you use multiple browser tabs to log on as different HP Codar users, the last user to log on determines the access rights of all the currently open browser tabs. This can result in error messages being displayed when a user attempts to perform an action that the last logged on user does not have rights to perform. |
|----------------------------|----------------------------------------------------------------------------------------------------|
| Primary software component | Cloud Service Management Console                                                                                                    |
| Failure Message            |                                                                                                    |
| Probable cause             | Improper handling of multiple tabs                                                                                                    |

Use only one browser tab at a time to log on to the Cloud Service Management Console. If multiple tabs are used, ensure that the same user is logged in to each tab. To switch among users, first log out and then log back in as a different user.

## **HP Codar Localization**

## Non-English characters are not properly stored in Oracle

Problem: Non-English characters are corrupt after being stored in Oracle

| Symptoms                   | Non-English characters do not display after being stored in the Oracle database  |
|----------------------------|----------------------------------------------------------------------------------|
| Primary software component | Oracle database                                                                  |
| Failure message            |                                                                                  |
| Probable cause             | Oracle database localization parameters were not set before installing HP Codar. |

#### Solution

To support localization, the Oracle database must be configured to support non-English characters. This configuration must be complete before HP Codar is installed. If the necessary parameters are not set to the required values, and you have already installed and are using HP Codar, then to support non-English characters you must create another database configured for localization and then migrate the data to this instance. See the "Configure Oracle for localization" section of the HP Codar Installation and Configuration Guide.

## Installation and configuration

## Cannot enable the load balancer host in the PostgreSQL database

Problem: Cannot enable the load balancer host in the PostgreSQL database on a cluster

| Symptoms                   | When setting up HP Codar in a scalable mode with a load balancer using a PostgreSQL database, you are not able to log on to HP Codar. |
|----------------------------|----------------------------------------------------------------------------------------------------|
| Primary software component | HP Codar                                                                                                    |
| Failure message            | Unable to log on to HP Codar                                                                                                    |
| Probable cause             | The PostgreSQL database is not accepting connection requests from the load balancer.                                                  |

#### **Solution**

- 1. Update the postgresql.conf file with listen\_address = '\*'
- 2. Add the load balancer IP address to the pg\_hba.conf file as follows:
   #IPv4 local connections:
   host all all <<LOAD BALANCER IP>>/32

## Content upload not successful during HP Codar Installation

Problem: When HP Codar is installed with embedded HP Operations Orchestration (HP OO), component tool content packs are not being automatically imported

md5

| Symptoms                   | When HP Codar is installed with embedded HP OO, component tool content packs are not imported and a failure message is displayed.                                                                                                    |
|----------------------------|----------------------------------------------------------------------------------------------------|
| Primary software component | HP Codar                                                                                                    |
| Failure message            | HP OO content upload was not successful. Cannot Upload Contents, please follow configuration guide to upload contents manually.  OO Content upload was not successful. Cannot create OO user, please follow configuration guide to upload contents manually.                                                          |
| Probable cause             | The first time the embedded HP OO service starts during installation, it creates a database schema and an internal user, and uploads the content. If these operations do not occur before the content uploading timeout value is reached due to, for example, server or database performance issues, a failure ccurs. |

#### Solution

Log on to HP OO and manually deploy the content packs, as necessary. For more information, see the "Configure HP Operations Orchestration" section in the *HP Codar Installation and Configuration Guide*.

### Fail to execute HP Codar installer on Linux

#### Problem: Fail to execute HP Codar installer on Linux

| Symptoms                   | Fail to execute HP Codar installer on Linux.                                                                                     |
|----------------------------|----------------------------------------------------------------------------------------------------|
| Primary software component | HP Codar on Linux platform                                                                                                    |
| Failure message            | No Java virtual machine could be found from your PATH environment variable. You must install a VM prior to running this program. |
| Probable cause             | \$JRE_HOME/bin should be in the \$PATH                                                                                           |

#### Solution

Export PATH=/usr/java/<jre>/bin:\$PATH and continue installation.

### Failure to install HP Codar on Linux

#### Problem: Failure to install HP Codar on Linux

| Symptoms                   | HP Codar installation fails on the Linux platform and                                                       |
|----------------------------|----------------------------------------------------------------------------------------------------|
|                            | displays an error message                                                                                   |
| Primary software component | HP Codar                                                                                                    |
| Failure message            | Check the <pre><codar_home>/HP_Codar_1_00_0_installation/;</codar_home></pre> file for the failure message: |
|                            | HostInfo Error:                                                                                             |
|                            | Status: ERRORAdditional Notes: ERROR -                                                                      |
|                            | java.net.UnknownHostException: or service not known                                                         |
| Probable cause             | The FQDN is not resolvable.                                                                                 |

#### Solution

Modify the /etc/hosts file to include the IP address, host name, and FQDN.

For example, in the Linux system, edit the /etc/hosts file and add following line: <IP address><host name>< FQDN>

## **HP Codar upgrade fails**

#### Problem: HP Codar upgrade fails

| Symptoms                   | HP Codar upgrade fails |
|----------------------------|------------------------|
| Primary software component | HP Codar               |

| Failure message | Failed installing Codar. The specified service has been marked for deletion. |
|-----------------|------------------------------------------------------------------------------|
| Probable cause  | The service that is being upgraded is locked by the operating system.        |

The HP Codar upgrade installer deletes a Microsoft Windows service during the upgrade so that it can install a new version of the service. This service may be locked by the operating system. For example, it may happen if the Terminal or Services window is open. In such cases, the service is not deleted immediately; it is only marked for deletion. Therefore, subsequent attempts to recreate the service fail. To solve this, close all programs other than the HP Codar upgrade installer.

## Installation fails with SQL errors in the hp\_codar\_install.log file

Problem: Installation fails and SQL error messages are displayed in the hp\_codar\_install.log file

| Symptoms                   | Installation fails and SQL error messages are displayed in the hp_codar_install.log file                                                                                                    |
|----------------------------|----------------------------------------------------------------------------------------------------|
| Primary software component | HP Codar                                                                                                    |
| Failure message            | org.postgresql.util.PSQLException: ERROR: duplicate key value violates unique constraint "csa_category_type_pkey"org.postgresql.util.PSQLExcep ERROR: relation "csa_access_point" already exists |
| Probable cause             | A fresh database schema was not used in the HP Codar installation.                                                                                                    |

#### Solution

- 1. Uninstall the failed HP Codar instance by following the steps provided in the *HP Codar Installation and Configuration Guide*.
- 2. Create a new database instance.
- 3. Install HP Codar and specify details of the new database instance.

## Performance issues while importing large archives

Problem: Import of large archives (greater than 1.5 MB) is slow

| Symptoms                   | The import operation goes on for a long time.                                                   |
|----------------------------|-------------------------------------------------------------------------------------------------|
| Primary software component | HP Codar                                                                                        |
| Failure message            | "Out of memory" error in the server.log file during the import operation                        |
| Probable cause             | The default heap size (1 GB) configured in HP Codar is not sufficient for the import operation. |

#### Solution

Increase the heap size configured for HP Codar and perform the import. For additional details, refer to the "Import

Large Archives" section of the HP Codar Installation and Configuration Guide.

## Tips for installing and configuring HP Codar

The following are some problems that you may encounter while installing HP Codar and workarounds for the problems:

| Symptom  | You have entered the database credentials but the installer cannot connect to the database                                                                                                    |
|----------|----------------------------------------------------------------------------------------------------|
| Solution | Confirm that you have entered the correct credentials.                                                                                                    |
|          | <ol><li>Confirm that the user name used to connect to the<br/>database has the appropriate database permissions<br/>to create tables.</li></ol>                                                                                                    |
|          | <ol> <li>Click Cancel on the installer. This creates an installer log file (         HP_Codar_Install_<timestamp>) on the desktop. This file contains the stack trace with the actual problem.     </timestamp></li> </ol>                                                                     |
| Symptom  | The LDAP user is unable to log on to the Cloud Service Management Console                                                                                                    |
| Solution | <ol> <li>Verify that the LDAP server is accessible.</li> <li>Verify that the LDAP configuration in the Cloud<br/>Service Management Console is correct.</li> </ol>                                                                                                    |
| Symptom  | The HP Codar server does not start after install                                                                                                    |
| Solution | <ol> <li>Verify that the ports used by HP Codar are free.         The ports include 9999, 9990, 9443, 8009, 8081, 8444, 8090, 4447, 4712, 4713, and 1099.     </li> <li>If any of these ports are in use, modify the port that is the cause of conflict in the standalone.xml file.</li> </ol> |

### Miscellaneous issues and information

## About the HP Codar support tool

The Support Tool for HP Codar is a command line tool written in Java that collects important log and configuration files from different places in the HP Codar installation directory and packs them in a ZIP archive. The ZIP archive can then be attached to any service request or defect submission to provide the maximum amount of detailed information about your actual environment and the current state of the product. The support tool can be used anytime, and is especially useful when investigating and troubleshooting technical issues.

The support tool is located in the Tools folder inside the HP Codar installation folder. You can execute the support tool like any other tool in HP Codar. It does not require any arguments.

#### Running the support tool

To run the support tool, run the java -jar support-tool.jar command.

Use --help to see usage hints. There are two optional parameters:

- --home <arg>: Use this optional argument to use a specific folder instead of the home folder. The home folder is auto detected by default.
- --output <arg>: Specify the output name of the ZIP archive file to override the default name logs-and-configs\_<yy-MM-dd>.zip.

If the tool fails to auto-detect your HP Codar home folder, run the java -jar support-tool.jar --home /path/to/codar/home command.

To specify a name for the output archive file, run the java -jar support-tool.jar --output myarchive.zip command.

The tool gathers all logs and configuration files and packs them in an archive in the current directory. You can then attach this archive to any service request to resolve issues more quickly.

### **Cache issues**

#### **Problem: Cache issues**

| Symptoms                   | Changes that you make are not reflected in the HP Codar user interface. |
|----------------------------|-------------------------------------------------------------------------|
| Primary software component | HP Codar                                                                |
| Failure message            |                                                                         |
| Probable cause             | The user interface performs a lot of caching for performance gains.     |

#### Solution

Delete the contents of the cache.

### HP Codar fails with a JDBC rollback error

Problem: HP Codar fails to connect to the database and a JDBC rollback exception error message is displayed in the log file

| Symptoms | HP Codar fails to connect to the database and a JDBC |
|----------|------------------------------------------------------|
|          | rollback exception occurs in the log.                |

| Primary software component | HP Codar Provider Console                                                                                       |
|----------------------------|----------------------------------------------------------------------------------------------------|
| Failure message            | HP Codar functionality fails; a JDBC rollback error message is displayed.                                       |
| Probable cause             | The database connection might be broken because of network issues, or the database service may be unresponsive. |

Add configuration information as follows:

For a standalone HP Codar setup:

- 1. Stop the HP Codar service.
- 2. Navigate to <codar\_home>\jboss-as\standalone\configuration.
- 3. Open the standalone.xml file and search for the dataSource tag that is used in the HP Codar database configuration.
- 5. Start the HP Codar Service.

If your HP Codar instance uses the Oracle database, use the select 1 from DUAL SQL query instead of select 1 in step 4.

For a HP Codar cluster setup:

- 1. Stop the HP Codar service.
- 2. Navigate to <codar\_home>\jboss-as\domain\configuration.
- 3. Open the domain.xml file and search for the dataSource tag which is used in the HP Codar database configuration.
- 5. Start the HP Codar Service in cluster mode.

If your HP Codar instance uses the Oracle database, use the select 1 from DUAL SQL query instead of select 1 in step 4.

# User authorization fails if the base domain name of an organization is modified during a user session

Problem: User authorization fails if the base domain name of an organization is modified during a user session

| Symptoms | If the administrator modifies the base domain name in<br>the LDAP settings of an organization when a user is<br>logged in, user authorization fails and navigation is<br>disabled. |
|----------|----------------------------------------------------------------------------------------------------|
|          | disabled.                                                                                                    |

| Primary software component | Cloud Service Management Console                                                                                                    |
|----------------------------|----------------------------------------------------------------------------------------------------|
| Failure message            | Authorization exceptions                                                                                                    |
| Probable cause             | The administrator changes the base domain name in the LDAP settings of an organization when a user is logged in to the organization. |

Once the user cache is cleared after the configured timeout that is set in the csa.properties file, the user can log on again and the user groups will be refreshed.

# While creating or updating package properties through the API, only the property values are modified

Problem: While creating or updating package properties through the API, only the property values are modified. Other component-specific properties are not modified.

| Symptoms                   | Update package properties through the API or CLI by specifying the package properties JSON. In the JSON body request, change the value of any input property other than the package property. The changes are not reflected. |
|----------------------------|----------------------------------------------------------------------------------------------------|
| Primary software component | HP Codar                                                                                                    |
| Failure message            | None                                                                                                    |
| Probable cause             | Only package property names and values are modifiable.                                                                                                    |

#### Solution

Only modify the package properties value in the package properties JSON specified in the input.

## **Application-Level Troubleshooting**

# An application design JSON cannot be exported and then imported into another HP Codar application instance

Problem: An application design JSON cannot be exported and then imported into another HP Codar application instance

| Symptoms                   | When you export an application design as a JSON file in an HP Codar instance and then try to import it into another instance, the import fails. |
|----------------------------|----------------------------------------------------------------------------------------------------|
| Primary software component | HP Codar                                                                                                    |
| Failure message            | Cannot import design.                                                                                                    |
| Probable cause             |                                                                                                    |

#### Solution

Export the design as a ZIP file from the UI and then import the zipped file into a different HP Codar application.

## Design versions of the container are in the locked state

Problem: If a container that is already associated with the release pipeline is dissociated from it, then the design versions of the container can be in the locked state if the application design version contains packages

| Symptoms                   | The design cannot be modified and the design is in read only mode. |
|----------------------------|--------------------------------------------------------------------|
| Primary software component | HP Codar                                                           |
| Failure message            | None                                                               |
| Probable cause             | Packages already exist for the design.                             |

#### Solution

Delete all existing packages in all the design versions of the application container before dissociating it from the release pipeline.

## **Connection Troubleshooting**

# Failed to open HTTP connection; failed to Get resource; exploration of OO flow run execution

Problem: Failed to open HTTP connection; failed to Get resource at <URL>; exploration of OO flow run execution

| Symptoms                   | The Amazon Web Services design test run fails.                                                              |
|----------------------------|----------------------------------------------------------------------------------------------------|
| Primary software component | HP Codar                                                                                                    |
| Failure message            | Failed to open HTTP connection; failed to Get resource at <url>; Exploration of OO flow run execution</url> |
| Probable cause             | Missing proxy host and port within HP Operations<br>Orchestration                                           |

#### Solution

To fix this issue:

- 1. Set your proxy host and port in HP Operations Orchestration.
- 2. Navigate to the **Content Management** area in HP Operations Orchestration, and select the **System Properties** tab.
- 3. Select CSA\_Proxy\_Host, and then click the Edit button (pencil icon) to set the value of the proxy host. Set the value to your browser's current proxy host.
- 4. Similarly, set the value of CSA\_Proxy\_Port to your browser's current proxy port.
- Redeploy your design to allow the HP Operations Orchestration REST client to communicate beyond your firewall.

# Page Not Found error when running the Pet Clinic out-of-the-box design

Problem: Page Not Found error when running the Pet Clinic out-of-the-box design

| Symptoms                   | Deployment fails for the Pet Clinic out-of-the-box design and a Page Not Found error message is displayed when the MySQL database component is deployed. |
|----------------------------|----------------------------------------------------------------------------------------------------|
| Primary software component | Pet Clinic, Tomcat, MySQL, Pet Clinic DBConf components.                                                                                                 |
| Failure message            | PAGE_NOT_FOUND                                                                                                    |
| Probable cause             | The artifact URL or the configuration URL parameter path is not correct.                                                                                 |

#### Solution

Ensure that the file exists in the URL path that is provided.

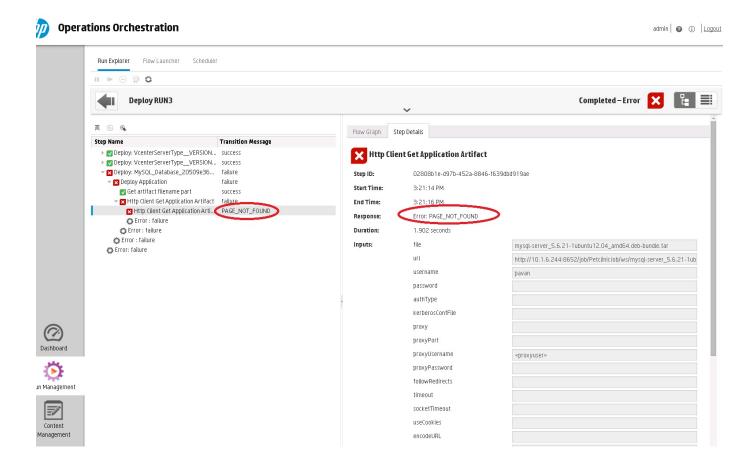

# The Pet Clinic application deployment fails for the MySQL component

Problem: End-to-end deployment fails for the Pet Clinic application when deploying the MySQL component

| Symptoms                   | An end-to-end deployment may fail when deploying the MySQL database component when copying the configuration file is being copied.                                                                                                    |
|----------------------------|----------------------------------------------------------------------------------------------------|
| Primary software component | MySQL component                                                                                                    |
| Failure message            | Copy configuration OO flow will fail.                                                                                                    |
| Probable cause             | This issue may occur if no input is provided to the VMware vCenter Server component that contains the database hostname/password properties. The database host name and password must be specified in the design even though they are non-mandatory properties. |

#### Solution

Specify the database host name and password before deploying the Pet Clinic application end-to-end.

## **Integration Troubleshooting**

### **Amazon Web Services**

- An AWS instance cannot be reached using its public IP address
- · Attaching the network interface to the server fails
- AWS provider validation fails
- Test run fails when more than one network interface is connected to a single AWS server in the design
- The public IP address of the AWS server instance is not visible

### An AWS instance cannot be reached using its public IP address

#### Problem: An Amazon Web Services (AWS) instance cannot be reached using its public IP address

| Symptoms                   | An AWS instance is provisioned with a public IP address, but cannot be accessed at that address.                                                                                      |
|----------------------------|----------------------------------------------------------------------------------------------------|
| Primary software component | Amazon Web Services                                                                                                    |
| Failure message            | None                                                                                                    |
| Probable cause             | Either the securityGroupIds AWS server property is not set, or the securityGroupIds that is set does not have a rule set up properly to allow network traffic to the server instance. |

#### Solution

Ensure that the correct security group IDs are set in the AWS server in the design to enable access to the instance. For more details, see the AWS user documentation.

### Attaching the network interface to the server fails

Problem: Failure to attach the network interface to the server

| Symptoms                   | In a topology design that has server and network interfaces connected to it, both the Server and Network Interface components get provisioned in AWS, but attaching the network interface to the server fails. |
|----------------------------|----------------------------------------------------------------------------------------------------|
| Primary software component | Amazon Web Services                                                                                                    |
| Failure message            | You may not attach a network interface to an instance if they are not in the same availability zone.  Error code: InvalidParameterCombination                                                                  |
| Probable cause             | The subnet IDs of the server and network interface are in different zones.                                                                                                    |

Ensure that the subnet IDs of the server and network interface are in the same availability zone.

### **AWS** provider validation fails

#### Problem: AWS provider validation fails

| Symptoms                   | When configuring a provider such as an Amazon Web Services, you might encounter a validation failed for resource provider error message.                          |
|----------------------------|----------------------------------------------------------------------------------------------------|
| Primary software component | HP Codar                                                                                                    |
| Failure message            | Provider Validation Failed                                                                                                    |
| Probable cause             | This is a known issue with HP Codar and its communication behind some corporate firewalls through the service access point public URL configured in the provider. |

#### Solution

This is a known issue with HP Codar. As a workaround, validate that the URL can be accessed within your browser.

For this issue and other general problems encountered while using the HP Codar UI (outside of HP Operations Orchestration), see the Codar logs for debugging information:

- <codar\_home>/jboss-as/standalone/log/codar.log
- <codar\_home>/jboss-as/standalone/log/server.log

## Test run fails when more than one network interface is connected to a single AWS server in the design

Problem: When more than one network interface or volume is connected to a single Amazon Web Services (AWS) server in a design, the test run fails

| Symptoms                   | You can attach only one network interface or volume to a server. If you attach a second network interface or volume to the server, a failure occurs |
|----------------------------|----------------------------------------------------------------------------------------------------|
| Primary software component | Amazon Web Services                                                                                                    |
| Failure message            | Instance < ID_of_network_interface_or_volume> already has an interface attached at device index 1.                                                  |
| Probable cause             | If the object causing the failure is of the type network interface, then the deviceIndex property value is not set.                                 |
|                            | If the object causing the failure is of the type volume, then the deviceName property value is not set.                                             |

#### Solution

In designs where more than one network interface or volume is connected to a single AWS server, different values must be specified for the deviceIndex property for network interfaces or the deviceName property for the volume.

### The public IP address of the AWS server instance is not visible

Problem: Public IP addresses for Amazon Web Services (AWS) server instances are not visible

| Symptoms                   | In an AWS server, the public IP address property value that was earlier present has now disappeared. |
|----------------------------|----------------------------------------------------------------------------------------------------|
| Primary software component | Amazon Web Services                                                                                  |
| Failure message            | None                                                                                                 |
| Probable cause             | The server might have been stopped and restarted.                                                    |

#### Solution

This is expected behavior in AWS when the server is stopped and then restarted. See the AWS user documentation for more information.

### Chef

## Chef integration does not work when the Chef server tries to access provisioned VMs using SSH

Problem: Chef integration does not work when the Chef server tries to access provisioned VMs that are not trusted by the Chef server using Secure Shell (SSH)

| Symptoms                   | Chef-based design provisioning fails with connection refused error.                                                                                                    |
|----------------------------|----------------------------------------------------------------------------------------------------|
| Primary software component | Chef-based design provisioning                                                                                                    |
| Failure message            | The following error message is displayed during the Chef and HP Operations Orchestration deployment, in the Check Node step:  Connection refused:connect                                                         |
| Probable cause             | During the Chef-based design realization, the Chef server connects to the provisioned VMs using SSH to execute Chef operations. If the provisioned VMs are not trusted by the Chef server, this operation fails. |

#### Solution

Add the following lines in the SSH configuration file of the Chef server for the user defined in the Chef provider configuration property (chefClient):

Host \* StrictHostKeyChecking no UserKnownHostsFile /dev/null

#### For example:

ChefClient:developer

SSH Config file location would be /home/developer/.ssh/config

### Failed to register new client, 4 tries remaining WARN: Response: HTTP 503 -503 "Service Unavailable"

Problem: < Description>

| BootStrapNode Fails when trying to register the chef-client.                                                                                                    |
|----------------------------------------------------------------------------------------------------|
| Chef.                                                                                                    |
| Failed to register new client, 4 tries remaining WARN:<br>Response: HTTP 503 - 503 "Service Unavailable"<br>WARN: Failed to register new client, 3 tries remaining.                                                                                      |
| The issue is caused by the proxy settings during the time of deployment. After the deployment of Chef-client, the new client tries to register with the chef-server. During the first run or during the registration you will observe the above message. |
|                                                                                                    |

#### **Solution**

The solution or to overcome the above mentioned issue, bypass the Chef-Server hostname & IPaddress in the template. I.e. add the following entries in the .bashrc file in Ubuntu or .bash\_profile in RHEL 6.x

#### Ex:

export no\_proxy=127.0.0.1,localhost,<Hostname of Chef Server>,<IP Address of Chef Server>

The above setting will by-pass the proxy for above hostname and ipaddress. Chef-Run.jpg

## **HP Helion OpenStack**

## HP Helion OpenStack - HP Cloud Service fails to create an instance

Problem: HP Helion OpenStack - HP Cloud Services fail to create an instance when executing a test run using OpenStack\_HPCS\_Compute\_v3.20.00

| Symptoms                   | The HP Helion OpenStack - HP Cloud Operations<br>Orchestration flow (HPCS OpenStack Create Instance)<br>fails to execute a test run using<br>Openstack_HPCS_Compute_v3.20.00. |
|----------------------------|----------------------------------------------------------------------------------------------------|
| Primary software component | HP Helion OpenStack - HP Cloud Services                                                                                                    |

| Failure message | The HP Operations Orchestration flow (HPCS Openstack Create Instance) fails to execute and displays the following error message in the flow:  No match found for XPath query;returnResult=No match found for XPath query;returnCode=0;sessionId=iconclude-431637331787; |
|-----------------|----------------------------------------------------------------------------------------------------|
| Probable cause  | The HP Helion OpenStack - HP Cloud Services provider is configured with an invalid access point URL.                                                                                                    |
|                 | <ol><li>The HP Helion OpenStack - HP Cloud Services<br/>provider properties are case-sensitive.</li></ol>                                                                                                    |
|                 | 3. The value of tenantId is incorrect.                                                                                                    |

- 1. The provider access point URL for HP Helion OpenStack HP Cloud Services must start with https.
- 2. The properties defined for the HP Helion OpenStack HP Cloud Services provider are case-sensitive. Define property names as tenantId, proxyPort, and proxyServer instead of defining them in capital letters.
- 3. Verify that the value of the tenantId is correctly entered in the tenantId property.

## **HP Operations Orchestration**

- Failure in trust store setup causes login lockouts
- javax.net.ssl.SSLHandshakeException: sun.security.validator.ValidatorException: PKIX path building failed
- Some workflows in the CSA folder are invalid

## Failure in trust store setup causes login lockouts

#### Problem: Trust store setup failure causes login lockouts

| Symptoms                   | After installing and setting up HP Codar and configuring the HP Codar trust store to enable access to HP Operations Orchestration, it is not possible to log in to HP Codar or HP Operations Orchestration. |
|----------------------------|----------------------------------------------------------------------------------------------------|
| Primary software component | HP Codar, HP Operations Orchestration, Java keytool, certificate files, McAfee trust authentication services                                                                                                |
| Failure message            | Browser errors. No login page is displayed in either HP Codar or HP Operations Orchestration. Indication that web services are inaccessible or do not exist.                                                |

| manipulation and/or replacement of the monitored certificate files. The may have triggered the McAfee trust | Probable cause | certificate files. The may have triggered the McAfee trust authentication security software to intercept and prevent access to either the HP Codar or HP Operations |
|----------------------------------------------------------------------------------------------------|----------------|----------------------------------------------------------------------------------------------------|
|----------------------------------------------------------------------------------------------------|----------------|----------------------------------------------------------------------------------------------------|

Do not modify the trust store certificates file in its source directory. Modify a copy of this file and verify that all steps, passwords, and entry changes are correct before replacing it.

## javax.net.ssl.SSLHandshakeException: sun.security.validator.ValidatorException: PKIX path building failed

Problem: javax.net.ssl.SSLHandshakeException: sun.security.validator.ValidatorException: PKIX path building failed

| Symptoms                   | javax.net.ssl.SSLHandshakeException: sun.security.validator.ValidatorException: PKIX path building failed.                                                                                                    |
|----------------------------|----------------------------------------------------------------------------------------------------|
| Primary software component | HP Codar and HP Operations Orchestration                                                                                                    |
| Failure message            | Caught exception: javax.net.ssl.SSLHandshakeException: sun.security.validator.ValidatorException: PKIX path building failed: sun.security.provider.certpath.SunCertPathBuilderExcept unable to find valid certification path to requested target. |
| Probable cause             | The HP Operations Orchestration certificate is not imported into the HP Codar installed JRE security cacerts path.                                                                                                    |

#### Solution

- 1. Ensure that the value of the \$PATH environment variable has \$JRE\_HOME\bin set as per the JRE selected during the HP Codar installation (for example, either open or Oracle JRE.)
- 2. Verify that the OO10.x certificate is imported correctly to the HP Codar installed JRE cacerts path, using the following commands:
  - If Oracle JRE is selected during the HP Codar installation, then import the OO 10.x certificate using the keytool.exe -importcert -alias tomcat -file "C:\Temp\oo10-certificate.cer" -keystore "C:\ProgramFiles\Java\jre7\lib\security\cacerts" command.

    If openjre is selected during the HP Codar installation, then the OO10.x certificate has to be imported to C:\ProgramFiles\Hewlett-Packard\Codar\openjre\lib\security using the keytool.exe -importcert -alias tomcat -file "C:\Temp\oo10-certificate.cer" -keystore "C:\ProgramFiles\Hewlett-Packard\Codar\openjre\lib\security\cacerts" password: changeit command.
- 3. After importing the certificate, restart the HP Codar service.

For more information, see the "Configure HP Operations Orchestration" section of the HP Codar Installation and Configuration Guide.

#### Some workflows in the CSA folder are invalid

#### Problem: Some workflows in the CSA folder are invalid

| Symptoms                   | The names of some workflows in the HP Operations Orchestration public repository at /Library/CSA are in red font. |
|----------------------------|----------------------------------------------------------------------------------------------------|
| Primary software component | HP Operations Orchestration                                                                                       |
| Failure message            | Moving the mouse over an invalid workflow displays messages such as:                                              |
|                            | The operation this step links to has problems                                                                     |
|                            | Transition source step has no operation linked to it                                                              |
|                            | Operation cannot be found                                                                                         |
| Probable cause             | The required HP Operations Orchestration content may not have been installed.                                     |

#### Solution

Verify that all the required HP Operations Orchestration content has been installed as described in the "HP Operations Orchestration Support Requirements" section in the HP Codar Solution and Software Support Matrix.

## **HP SiteScope (HP Codar)**

- HP SiteScope create server monitor fails
- HP SiteScope monitor deployment fails with an error in HP OO reporting
- The HP SiteScope CSA template does not appear on the server after an import

### HP SiteScope create server monitor fails

#### Problem: HP SiteScope create server monitor fails

| Symptoms                   | HP SiteScope template name mismatch. |
|----------------------------|--------------------------------------|
| Primary software component | VMware vCenter and MOE               |

| Failure message | Error Code: 55636. Error Description: could not find Template name LINUX in the configuration.;returnResult=com.mercury.sitescope.api.cc exception.ExternalServiceAPIException:                                                                                                    |
|-----------------|----------------------------------------------------------------------------------------------------|
|                 | Error Code: 55636. Error Description: could not find Template name LINUX in the configuration.;returnCode=-1;sessionId=iconclude-50396: exception=com.mercury.sitescope.api.configuration.excer Error Code: 55636. Error Description: could not find Template name LINUX in the configuration in the OO Report. |
| Probable cause  | <ul> <li>HP SiteScope monitor creation fails because the<br/>template is not imported on the HP SiteScope<br/>server.</li> </ul>                                                                                                    |
|                 | <ul> <li>The template name does not match the designer<br/>property.</li> </ul>                                                                                                    |

- 1. If the template is not imported on the HP SiteScope server, import the template from the CSAKit folder. For details, see the HP Codar Installation and Configuration Guide.
- 2. Verify that the template name on the designer matches the name on the HP SiteScope server, including spaces and capitalization.

## HP SiteScope monitor deployment fails with an error in HP OO reporting

#### Problem: HP SiteScope monitor deployment fails with an error in HP OO reporting

| Symptoms                   | HP SiteScope monitor deployment fails with an error in HP OO reporting as shown in failure message below.                                    |
|----------------------------|----------------------------------------------------------------------------------------------------|
| Primary software component | HP SiteScope                                                                                                    |
| Failure message            | Property remote name remote:19 probably remote connection failed. Please check if remote:19 defined in SiteScope configuration or in domain. |
| Probable cause             | The credential preferences are not updated with the target server login credentials.                                                         |

#### **Solution**

Follow these steps to update the credential profiles with the login details for the target server:

1. The credential profiles are found in the HP SiteScope server under Preferences > Credential Preferences. Default HP CSA credential profiles are WINDOWS-CSA-TARGETS for Windows systems and LINUX-CSA-TARGETS for Linux target systems.

- 2. Select the credential profile to edit.
- 3. Enter the login and password values for the target servers.
- 4. Click **OK** to save the details.

### The HP SiteScope CSA template does not appear on the server after an import

#### Problem: Auto import of the HP SiteScope template fails

| Symptoms                   | The HP SiteScope CSA template does not appear on HP SiteScope server after an import.                                                                  |
|----------------------------|----------------------------------------------------------------------------------------------------|
| Primary software component | HP SiteScope                                                                                                    |
| Failure message            | None                                                                                                    |
| Probable cause             | Auto import of HP SiteScope CSA templates autoimport.tmpl fails intermittently. Because of the import failure, credential preferences are not created. |

#### Solution

Follow these steps to manually import the HP SiteScope template and create the credential preferences with the login details for the target server:

- 1. Log on to the HP SiteScope server (http://<server\_ip\_address>:8080/using administrator credentials .
- 2. In the left page, click the **Templates** tab.
- 3. If the CSA templates do not exist:
  - a. Right-click the template container name (for example., SiteScope) and select Import.
  - b. Browse and select the CSA templates.tmpl file and complete the import.
- 4. A manual import does not create credential preferences. To create the credential preferences for Windows and Linux targets manually, do the following:
  - a. Select the **Preferences** tab in left panel of the HP SiteScope browser.
  - b. Choose Credential Preferences.
  - c. Create a Linux credential with the name LINUX-CSA-TARGETS.
  - d. Set the user name and password for the Linux target server.
  - e. Create a Windows credential with the name WINDOWS-CSA-TARGETS.
  - f. Set the user name and password for the Windows target server.

## VMware vCenter (HP Codar)

- Cannot provision VMware vCenter server component
- vCenter provision server fails when a specified cloned template is not present in the given datacenter
- VMware vCenter customization template is missing

### Cannot provision VMware vCenter server component

Problem: Cannot provision VMware vCenter server component

| Symptoms                   | A topology design containing a vCenter Server component fails to provision.                                |
|----------------------------|----------------------------------------------------------------------------------------------------|
| Primary software component | Topology design component                                                                                  |
| Failure message            | java.lang.RuntimeException: java.io.IOException:<br>Server returned HTTP response code: 401 for URL:       |
| Probable cause             | Misconfiguration of the VMware vCenter provider and/or the VMware vCenter server component in your design. |

- Ensure that you specified valid values for your VMware vCenter provider.
- Ensure that your VMWare vCenter provider has a property called DATACENTERNAME with the correct value.
- Ensure that the VMware vCenter server component in your topology design contains correct values for the vmTemplateReference and customizationSpec properties.

### vCenter provision server fails when a specified cloned template is not present in the given datacenter

Problem: vCenter provision server fails when a specified cloned template is not present in the given datacenter

| Symptoms                   | vCenter Provision server fails because the specified cloned template is not present in the given datacenter. |
|----------------------------|----------------------------------------------------------------------------------------------------|
| Primary software component | VMware vCenter                                                                                               |
| Failure message            | exception=java.lang.lllegalArgumentException: VM specified as "NAME:Rhel53x64_SA913:CSAQAB" not found        |
| Probable cause             | Cloned template is missing in the given Datacenter of the vCenter provider.                                  |

#### **Solution**

Ensure the cloned template is available in the datacenter of the vCenter provider.

## VMware vCenter customization template is missing

Problem: The VMware vCenter customization template is missing on the VMware vCenter server

| Symptoms                   | A simple compute Linux server deployment fails due to a missing customization template on the VMware vCenter server. |
|----------------------------|----------------------------------------------------------------------------------------------------|
| Primary software component | VMware vCenter                                                                                                    |
| Failure message            | None                                                                                                    |

| Probable cause | The VMware vCenter server does not contain the specified customization template. |
|----------------|----------------------------------------------------------------------------------|
|                | specified custoffilzation template.                                              |

- 1. Verify that the VMware vCenter server configured on the Cloud Service Management Console contains the specified customization template name in the service design.
- 2. If the template does not exist, create a customization template with the name on VMware vCenter server.
- 3. Request a new subscription.

## **HP Codar on the Linux platform**

# Command not found error when the HP Codar service script is executed

Problem: A command not found error message is displayed when the HP Codar service script is executed

| Symptoms                   | A command not found error message is displayed when the HP Codar service script is executed. |
|----------------------------|----------------------------------------------------------------------------------------------|
| Primary software component | HP Codar                                                                                     |
| Failure message            | bash: service: command not found                                                             |
| Probable cause             | /sbin is not set in the PATH environment variable.                                           |

#### **Solution**

- 1. Add /sbin to the PATH environment variable. From a command prompt, type export PATH=\$PATH:/sbi (this command must also be added to a startup script for the codaruser user)
- 2. Verify that PATH has been set. Type echo \$PATH
- 3. Run the HP Codar service script. For example, type service codar status

# **Embedded HP Operations Orchestration cannot be launched after** rebooting the Linux server

Problem: Deployment failure with embedded HP Operations Orchestration

| Symptoms                   | The embedded instance of HP Operations Orchestration does not start after rebooting a HP Codar computer installed on Red Hat Enterprise Linux or Ubuntu Linux. |
|----------------------------|----------------------------------------------------------------------------------------------------|
| Primary software component | Embedded HP Operations Orchestration                                                                                                    |
| Failure message            | Response code 500 is displayed on the Event tab during deployment.                                                                                             |
| Probable cause             | The HP Operations Orchestration service has not been started for the embedded instance. Port 8445 does not move to the listening state.                        |

#### Solution

Start the HP Operations Orchestration service of the embedded instance manually in the Red Hat Enterprise Linux or Ubuntu Linux computer. The embedded HP Operations Orchestration service does not start automatically in Red Hat Enterprise Linux or Ubuntu Linux computers after a reboot.

To start the HP Operations Orchestration service manually:

1. Login as the codaruser user and navigate to the bin folder of the embedded HP Operations
Orchestrator instance: cd /usr/local/hp/codar/00/central/bin (assuming that the embedded HP
Operations Orchestration instance is installed in /usr/local/hp/codar/00/)

2. Start the central service using the [codaruser@codar-rhel64 bin]\$ ./central startcommand. HP Operations Orchestration services are started.

## Error when the content archive tool runs against an unsupported version of HP Codar

Problem: An error message is displayed when the content archive tool runs against an unsupported version of HP

| Symptoms                   | An error message is displayed when running the content archive tool against an unsupported version of HP Codar.                                                                                                    |
|----------------------------|----------------------------------------------------------------------------------------------------|
| Primary software component | HP Codar                                                                                                    |
| Failure message            | The following error message is displayed when running the content archive tool to import a service design:  Error running content-archive-tool. Content-archive-tool was run against an unsupported version of HP Codar. |
| Probable cause             | <pre>Incorrect codar.war location inside \$CODAR_HOME/Tools/Content ArchiveTool/config.properties.oracle. codar_war.loc=C:\Program Files\Hewlett-Packard\Codarjboss-as\standa</pre>                                      |

#### Solution

Edit the config.properties.oracle file to replace C:\Program Files\Hewlett-Packard\Codarjboss-as\standalone\deployments\codar.war With codar war.loc=/usr/local/hp/codar/jboss-as/standalone/deployments/codar.war

## HP Codar service fails to start or stop with an unrecognized service error on Ubuntu

Problem: Cannot start or stop the HP Codar service

| Symptoms                   | The command to start or stop the HP Codar service fails.           |
|----------------------------|--------------------------------------------------------------------|
| Primary software component | Ubuntu                                                             |
| Failure message            | codar: unrecognized service                                        |
| Probable cause             | The user does not have permission to execute the HP Codar service. |

#### Solution

Follow the steps in the "Install HP Codar" section of the HP Codar Installation and Configuration Guide to create the service and provide proper permissions.

## **HP Codar service startup fails**

#### Problem: codaruser fails to start the HP Codar service

| Symptoms                   | User fails to access the HP Codar console.                                                                                                    |
|----------------------------|----------------------------------------------------------------------------------------------------|
| Primary software component | HP Codar                                                                                                    |
| Failure message            | No error message is displayed, but after HP Codar starts, verify the status of HP Codar by executing the service codar status command. A Codar Service is not running or HP Codar Service is not running message is displayed. |
| Probable cause             | Sudo permission is not granted to codaruser.                                                                                                    |

#### Solution 1

- 1. Log in as root and edit the /etc/sudoers file. Add codaruser to allow codaruser to run the HP Codar service script (which starts, stops, restarts, and reports the status of HP Codar) and preserve the JAVA\_HOME and CODAR\_HOME variables for the sudo session.
- 2. Add the following entries to /etc/sudoers: codaruser ALL=(ALL) NOPASSWD: /etc/init.d/csa,/bin/sh env\_keep+="JAVA\_HOME CODAR\_HOME "

#### Solution 2

- 1. Make sure that the CODAR\_HOME and JAVA\_HOME variables are set.
- 2. Log in as codaruser.
- 3. Change the directory to \$CODAR\_HOME/jboss-as/bin.
- 4. Execute the ./standalone.sh script.

## psql error when connecting to the PostgreSQL database using the psql command

#### Problem: psql error loading shared libraries when connecting to Postgres database using psql command

| Symptoms                   | psql: error loading shared libraries when connecting to the PostgreSQL database using the psql command.        |
|----------------------------|----------------------------------------------------------------------------------------------------|
| Primary software component | HP Codar on Linux platforms                                                                                    |
| Failure message            | psql: error in loading shared librarieslibpq.so.2.1: cannot open shared object file: No such file or directory |
| Probable cause             | No library path was set before running the psql command.                                                       |

#### Solution

Export LD\_LIBRARY\_PATH=/opt/PostgreSQL/9.2/lib:\$LD\_LIBRARY\_PATH and then run the psql command.

## The HP Codar service fails to start on Ubuntu systems

Problem: The HP Codar service fails to start on Ubuntu systems and displays the port in use error message

| Symptoms                   | HP Codar service fails to start.                                                                        |
|----------------------------|----------------------------------------------------------------------------------------------------|
| Primary software component | Ubuntu                                                                                                  |
| Failure message            | Port already in use                                                                                     |
| Probable cause             | One or more ports needed by JBoss are not available because they are being used by another application. |

#### **Solution**

For HP Codar, verify that the ports mentioned in the \$CODAR\_HOME/jboss-as/standalone/configuration/standalone.xml file are free before installing or starting the HP Codar service.

## **Topology Design Troubleshooting**

# Associating a floating IP address does not work using an internal network

Problem: Associating a floating IP address does not work using an internal network

| Symptoms                   | Associating a floating IP address does not work using an internal network                                                                                                    |
|----------------------------|----------------------------------------------------------------------------------------------------|
| Primary software component | HP Codar with Helion OpenStack                                                                                                    |
| Failure message            | None                                                                                                    |
| Probable cause             | A floating IP address is not allocated to the deployed instances if the topology design is created by selecting Yes to Floating IP Address for the relationship type between Server Group and Private Network Segment. |

#### Solution 1

To use a floating IP address for external communication, the COS design must have four components - Server Group, Network Segment, Router, and External Network Segment. During the selection, make sure that you select Assign Floating IP=Yes on the link between Server Group and Network Segment. This helps associate the floating IP address with the deployed instance.

**Note 1:** Do not select Assign Floating IP=Yes if you have only two components (Server Group and Network Segment) in the design. This is an invalid design for using a floating IP address.

**Note 2:** Set the security group to allow ICMP ping requests. For example, port -1,-1 must be allowed (ingress and egress)

#### Solution 2

When the floating IP address is not assigned manually, trigger an Assign Floating IP public action through the Marketplace Portal.

## Cannot execute a test run of a topology design in HP Codar

Problem: Cannot execute a test run of a topology design

| Attribute                  | Description                                                                                                    |
|----------------------------|----------------------------------------------------------------------------------------------------|
| Symptoms                   | A topology design containing VMware vCenter,<br>Amazon, or Chef components cannot be published                                                                               |
| Primary software component | Topology design                                                                                                    |
| Failure message            | <ol> <li>"Parameter serviceUrl cannot be null or empty.<br/>Must provide a valid service url."</li> <li>A message informing the user about a missing certificate.</li> </ol> |

|  | Probable cause                                                                | HP Codar is not configured with HP Operations     Orchestration server information. |
|--|-------------------------------------------------------------------------------|-------------------------------------------------------------------------------------|
|  | <ol><li>The HP Operations Orchestration certificate is<br/>missing.</li></ol> |                                                                                     |

#### For HP Codar:

1. On your HP Codar server, find the csa.properties file that is located at "

CODAR\_HOME\jboss-as\standalone\deployments\csa.war\WEB-INF\classes", and check if it contains the following properties:

OOS\_URL=
OOS\_USERNAME=
OOS\_PASSWORD=

2. Specify correct values for the properties according to the HP Operations Orchestration server present in your environment.

#### Solution 2

Import the HP Operations Orchestration server certificate to the Java keystore used for HP Cloud Service Automation. For example, for embedded OpenJRE Java, change directories to "C:\Program Files\Hewlett-Packard\CSA\openjre\lib\security" and run the following command: keytool -importcert -alias tomcat -file ool0.10-certificate.cer -keystore cacerts -storepass changeit

### **Cannot import Chef components**

#### Problem: Chef components cannot be imported into HP Codar

| Symptoms                   | Attempts to import Chef components fail and an error message is displayed. |
|----------------------------|----------------------------------------------------------------------------|
| Primary software component | Topology design component                                                  |
| Failure message            | Requested resource not found on the server.                                |
| Probable cause             | The Chef provider has not been correctly configured.                       |

#### Solution

From the Cloud Service Management Console, click the **Providers** tile and check the configuration of the Chef provider.

## Deployment fails in the Check node step in Chef 12

Problem: Deployment fails in the Check node step with Chef 12

| Symptoms                   | Deployment fails in the Check node step with Chef 12 |
|----------------------------|------------------------------------------------------|
| Primary software component | Chef                                                 |

| Failure message | Flow Failure                                                                             |
|-----------------|------------------------------------------------------------------------------------------|
| Probable cause  | User name and password are empty in the Infra component or the VMware vCenter component. |

The user name and password fields are empty which results in flow failure. These properties are used or propagated to the application layer.

If you specify the user name and password in the design, the flow proceeds without any errors.

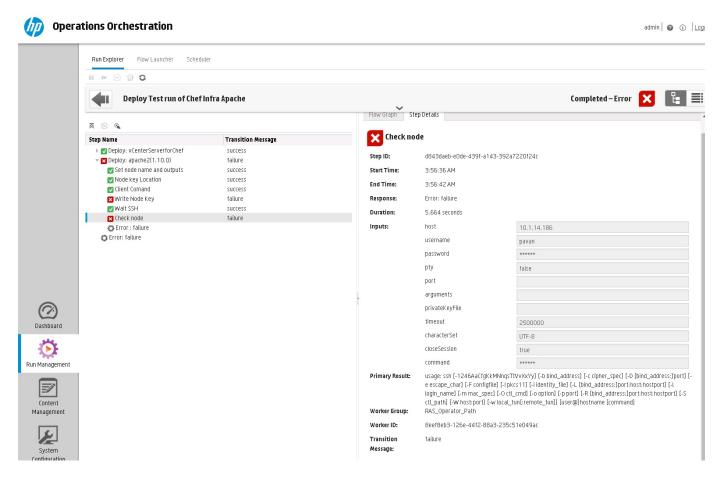

# Importing topology designs does not automatically add missing component relationship definitions

Problem: Importing topology designs does not automatically add missing component relationship definitions

| Symptoms                   | Import of a topology design fails and an error message is displayed. Information in the detailed report indicates that a required relationship is missing. |
|----------------------------|----------------------------------------------------------------------------------------------------|
| Primary software component | Cloud Service Management console                                                                                                    |

| Failure message | After clicking View Detailed Report, one of the following error messages is displayed:  • relation. <relation_name>_<component_id> - Missing in repository component type  • relation.<relation_name>_<component_id> - Exist different (review needed)</component_id></relation_name></component_id></relation_name> |
|-----------------|----------------------------------------------------------------------------------------------------|
| Probable cause  | The definition of the topology component on the system in which the import is occurring lacks relationship definitions that are needed by the design being imported.                                                                                                    |

The missing relationships must be added to the component in the Components area before performing the import. Alternatively, the associated component may be deleted (if not otherwise used on the HP Codar system) and the import recreates the component with the required relationships, when the design is imported.

To add the missing relationship(s), perform the following steps:

- Click View Detailed Report, either after previewing or after the actual import to view the details of any missing or misconfigured relationships. If the missing relationship is a required relationship, a message similar to the following is displayed:
  - relation.<rently component type</pre>
    If the missing relationship is not a required relationship, a message similar to the following is displayed:
    relation.
    <rently component type</pre>
    relation.
  - These messages are displayed in the context of a particular topology component that is missing the required relationship.
- 2. Navigate to the **Designs** -> **Topology** -> **Components** area of the Cloud Service Management console.
- 3. Select the relevant component with the specified <component\_id> and create the required relationship using the exact <relation\_name> value that was specified in the detailed report.
- 4. Import the design manually.

# No IP addresses are listed when executing an Assign Floating IP public action using a new HP Helion OpenStack setup

Problem: No IPs are listed when executing an Assign Floating IP public action using a new HP Helion OpenStack setup

| Symptoms                   | A floating IP address is not listed in the IP Address drop-down list (see the figure) when you try to execute an Assign Floating IP public action using a new HP Helion OpenStack setup. |
|----------------------------|----------------------------------------------------------------------------------------------------|
| Primary software component | HP Helion OpenStack                                                                                                    |

| Failure message | The csa.log file contains the following:                                                             |
|-----------------|----------------------------------------------------------------------------------------------------|
|                 | 09 Jan 2014 11:23:42,800 [http-0.0.0.0-8444-12]                                                      |
|                 | ERRORErrorStatusResponse:                                                                            |
|                 | com.hp.ccue.http.exception.HttpInternalServerErrorExcep                                              |
|                 | Expanded url                                                                                         |
|                 | http:// <ip>:21051/1/infrastructure_topology_list/46/realize</ip>                                    |
|                 | external_routable_ip_list? network_ref=\$ {network_ref}' contains not                                |
|                 | expanded placeholders '[network_ref]'                                                                |
|                 | (java.lang.lllegalStateException: Expanded url                                                       |
|                 | 'http:// <ip>:21051/1/infrastructure_topology_list/46/realize</ip>                                   |
|                 | st/e9e0330a-9b71-4348-bc92-2bcdc22af5b6/                                                             |
|                 | external_routable_ip_list?network_ref=\${network_ref}' contains not                                  |
|                 | expanded placeholders '[network_ref]') 09 Jan 2014 11:23:42,802                                      |
|                 | [http-0.0.0.0-8444-12] ERRORErrorStatusResponse :                                                    |
|                 | com.hp.ccue.http.exception.HttpInternalServerErrorExcep                                              |
|                 | Expanded url                                                                                         |
| Probable cause  | HP Helion OpenStack could not obtain the floating IP                                                 |
|                 | addresses available from the floating pool. You must manually allocate the IP addresses on HP Helion |
|                 | OpenStack. A manual intervention on HP Helion                                                        |
|                 | OpenStack is required before you trigger an Assign                                                   |
|                 | Floating IP public action from HP Codar.                                                             |
|                 |                                                                                                    |

Select any Instance that is deployed on HP Helion OpenStack, and click More > Associate Floating IP >
Select an IP Address.

The IP Address field is blank and displays No IP addresses available as shown in the figure below.

- 2. Click the + button and then Select **Pool** > **Allocate IP**.

  The IP address is allocated in this case but not associated with the deployed instance.
- 3. Go back to HP Codar and trigger the Assign Floating IP option again.

  This time, the newly allocated IP address on HP Helion OpenStack is displayed in the drop-down list.

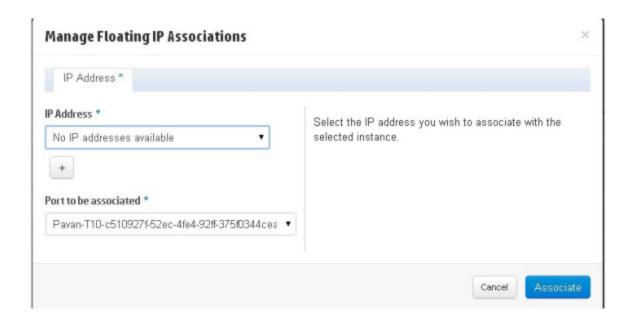

# Test run fails while using a topology design based on HP Server Automation software policies

Problem: Test run fails while using a topology design based on HP SA software policies.

| Symptoms                   | Test run fails while using a topology design based on HP SA software policies.                                                                                                    |
|----------------------------|----------------------------------------------------------------------------------------------------|
| Primary software component | HP Server Automation                                                                                                    |
| Failure message            | Open the HP Operations Orchestrator central report for workflow Deploy Using Software Policies and scroll to the step where the Apply or Remove Software Policies to Server subflow is invoked. This subflow indicates a failure at the step Attach Software Policy with the following message:  No software policy with name 'PHP' was found |
| Probable cause             | The software policy is missing in HP SA, or does not have the name as expected by the service design.                                                                                                    |

#### Solution

Verify that the software policy is in HP SA, and that the name of the software component defined in the service design and the name of the HP SA software policy are the same. Correct as needed.

# Unable to provision a server due to a difference between the access point and zone specified in the design

Problem: Unable to provision a server due to a difference between access point and the zone specified in the design

| Symptoms                   | Sometimes a given Amazon Web Services (AWS) server can be provisioned but sometimes the provisioning fails.                                                                                                    |
|----------------------------|----------------------------------------------------------------------------------------------------|
| Primary software component | Amazon Web Services                                                                                                    |
| Failure message            | "An internal error has occurred. Error code:<br>InternalError" message on the HP Operations<br>Orchestration flow.                                                                                                    |
| Probable cause             | The AWS provider selected for deploying the design might have a mismatch between its zone and the design. For example, the provider might be configured for the west zone while the design has an availability zone set to east. |

If multiple AWS providers are configured in HP Codar, make sure that the correct provider instance is chosen for subscribing to a given subscription. You can create different environments for different AWS provider zones. Group the offerings based on the zone values configured in the design and add them to different catalogues, and add the catalogues to the appropriate environments.

## Licensing

## **HP Codar licensing UI issue with Chrome**

#### Problem: HP Codar licensing UI Issue with Chrome

| Symptoms                   | On the <b>Organization</b> tab, when you open the Licensing window, it overlaps with the Organization window. |
|----------------------------|----------------------------------------------------------------------------------------------------|
| Primary software component | Licensing                                                                                                    |
| Failure message            | None                                                                                                    |
| Probable cause             | Chrome browser version                                                                                        |

#### **Solution**

Upgrade to the latest version of Chrome. HP Codar supports Chrome version 31 or later.

## **HP Codar persona permission issue**

#### Problem: HP Codar persona permission issue

| Symptoms                   | On a browser, HP Codar persona (for example, APPLICATION_ARCHITECT) are not able to perform actions and have permissions issues. |
|----------------------------|----------------------------------------------------------------------------------------------------|
| Primary software component | Licensing                                                                                                    |
| Failure message            | Your current permissions do not allow you to access this area.                                                                   |
| Probable cause             | The HP Codar license was removed on the admin page.                                                                              |

#### **Solution**

Reapply the HP Codar license.

### License cannot be installed in cluster mode

#### Problem: A license cannot be installed in cluster mode

| Symptoms                   | Adding a license fails with "Licensing error" in cluster mode.                                                                                        |
|----------------------------|----------------------------------------------------------------------------------------------------|
| Primary software component | Licensing                                                                                                    |
| Failure message            | An error has occurred; Licensing error.                                                                                                    |
| Probable cause             | The csa.provider.ip attribute is missing a valid IP address in csa.properties, or a generated license does not match the IP address in the attribute. |

#### Solution

- 1. Check the cluster IP address set in the csa.properties file (csa.provider.ip).
- 2. If csa.provider.ip is not set with the IP address, then licensing falls back to the unlicensing mode.
- 3. Add the valid cluster IP details to csa.provider.ip, and get the license key from HP for the specified IP address.

## Relevant message not displayed when an expired emergency license is reinstalled

Problem: Relevant message is not displayed when an expired emergency license is reinstalled

| Symptoms                   | A relevant message is not displayed when an expired emergency license is reinstalled.          |
|----------------------------|------------------------------------------------------------------------------------------------|
| Primary software component | Licensing                                                                                      |
| Failure message            | An error has occurred; Licensing error.                                                        |
| Probable cause             | This error occurs when an emergency license is reinstalled after the expiry period of 15 days. |

#### Solution

An emergency license is valid for only 15 days. You must obtain a new license if you still need an emergency license after the expiry period.